# Postings teilen

Anleitung

#### Wieso sollte man Postings teilen?

- **Erhöhung der Reichweite und Sichtbarkeit**: Durch das Teilen von Postings auf Social Media Plattformen wie Instagram und Facebook können Inhalte ein breiteres Publikum erreichen. Dies kann dazu beitragen, die Sichtbarkeit Ihrer Marke und Ihres Unternehmens zu erhöhen.
- **Engagement und Interaktion fördern**: Das Teilen von Beiträgen kann die Interaktion und das Engagement der Follower fördern. Kommentare, Likes und Shares tragen dazu bei, eine aktive und engagierte Community aufzubauen, was wiederum die Reichweite für zukünftige Posts erhöht.

FACEBOOK

## Step 1

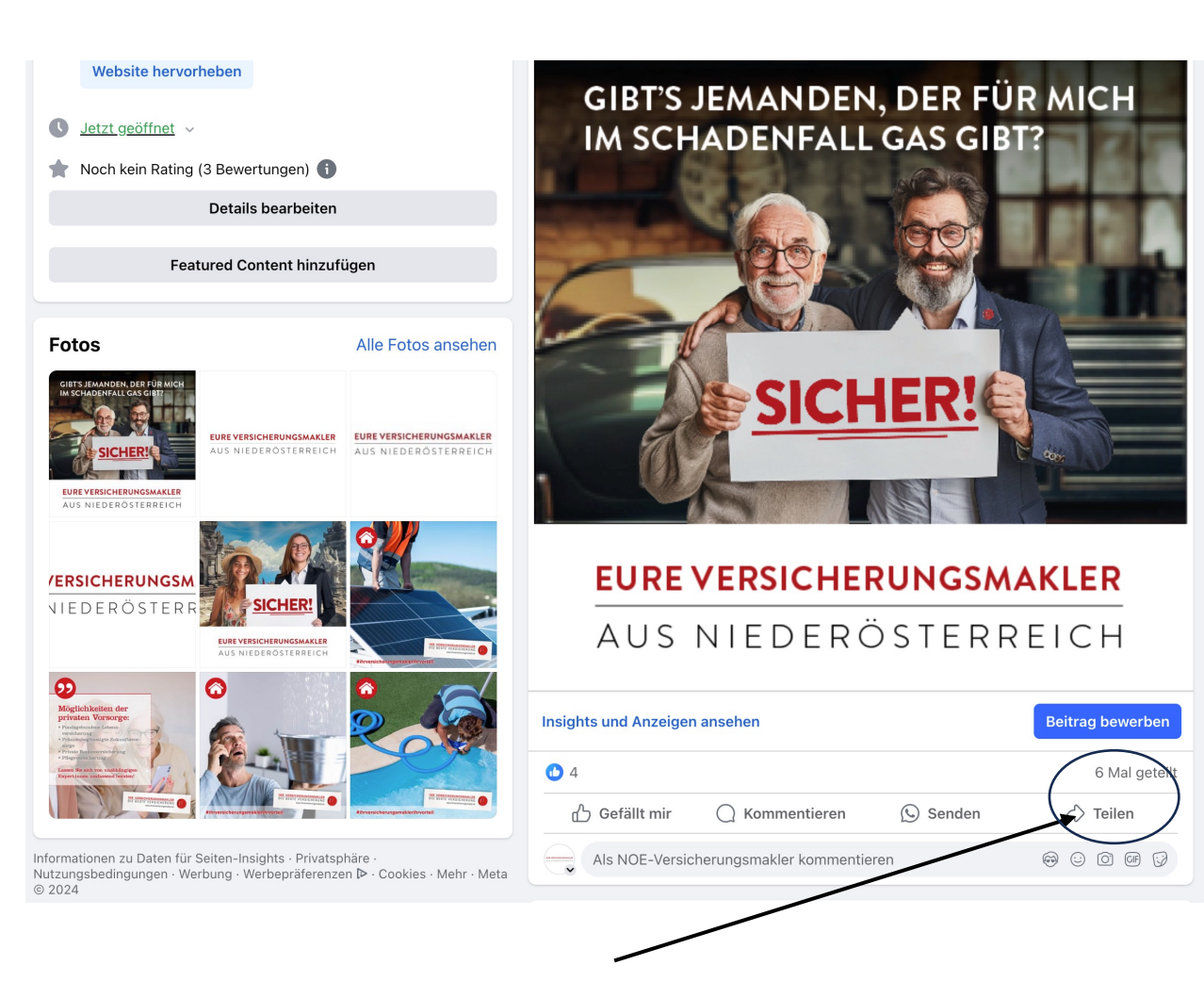

• Zum gewünschten Posting, das man teilen möchte gehen und auf den Pfeil "teilen" klicken => danach kann man mehrere Optionen zum Teilen auswählen

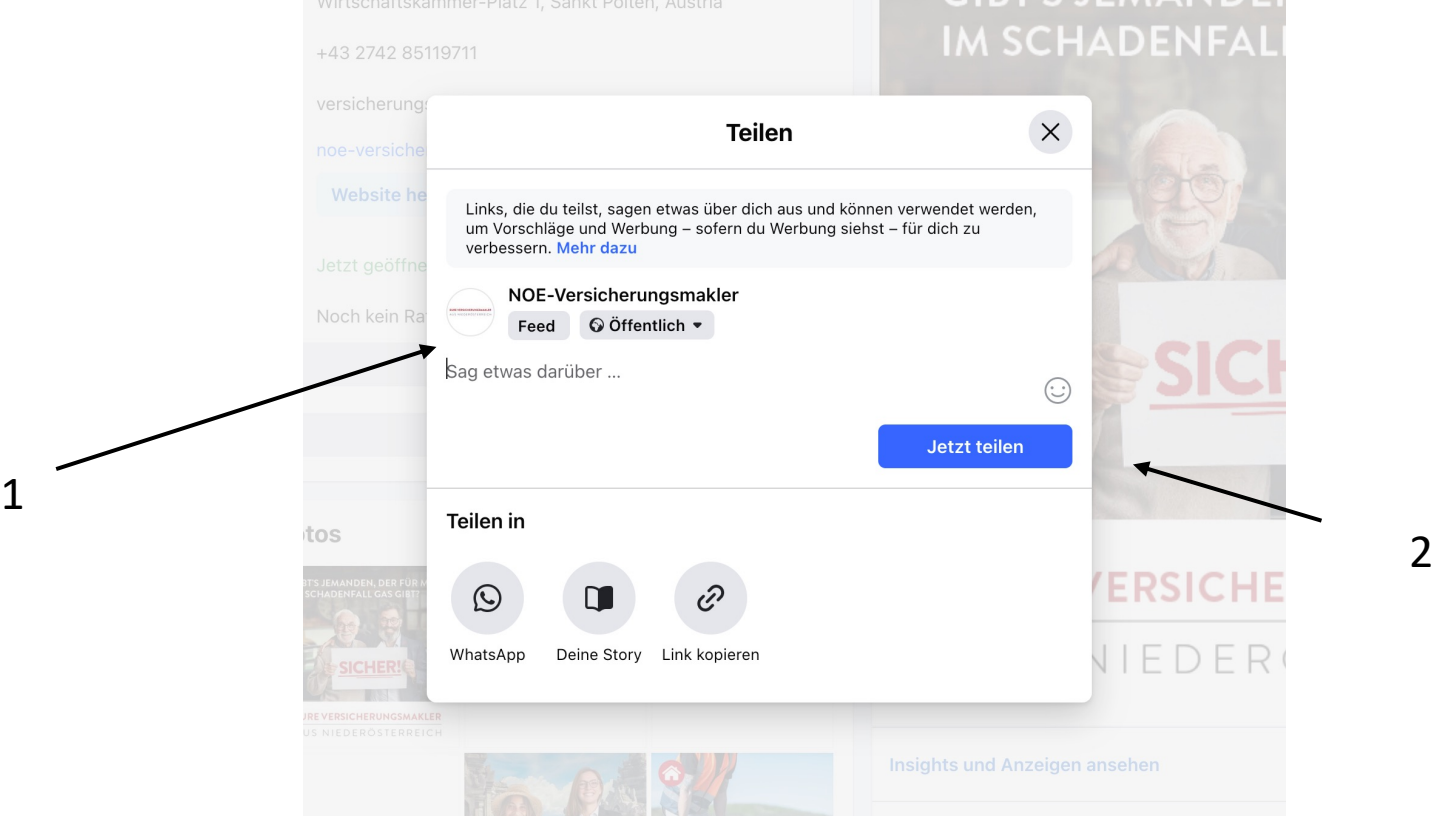

• Im Feed mit Text teilen: Damit kann man das Posting inkl. Text auf sein eigenes Profil posten. Nach der Textverfassung einfach auf "Jetzt teilen" klicken

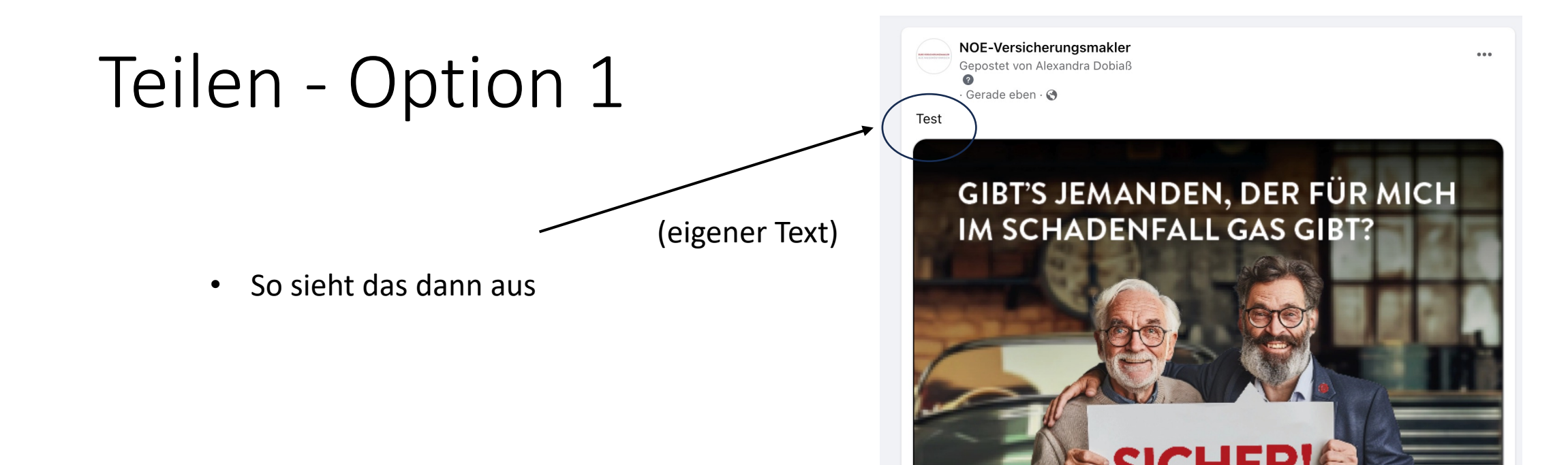

#### **EURE VERSICHERUNGSMAKLER**

AUS NIEDERÖSTERREICH

#### NOE-Versicherungsmakler

Gepostet von Alexandra Dobiaß  $\bullet$  $-4$  Std.  $\cdot$   $\odot$ 

Mit einer Kfz- oder Zweirad-Versicherung sorgen wir dafür, dass Sie sich nicht auf dem Holzweg befinden. Wir beraten Sie schnell und unkompliziert, damit Sie auf der sicheren

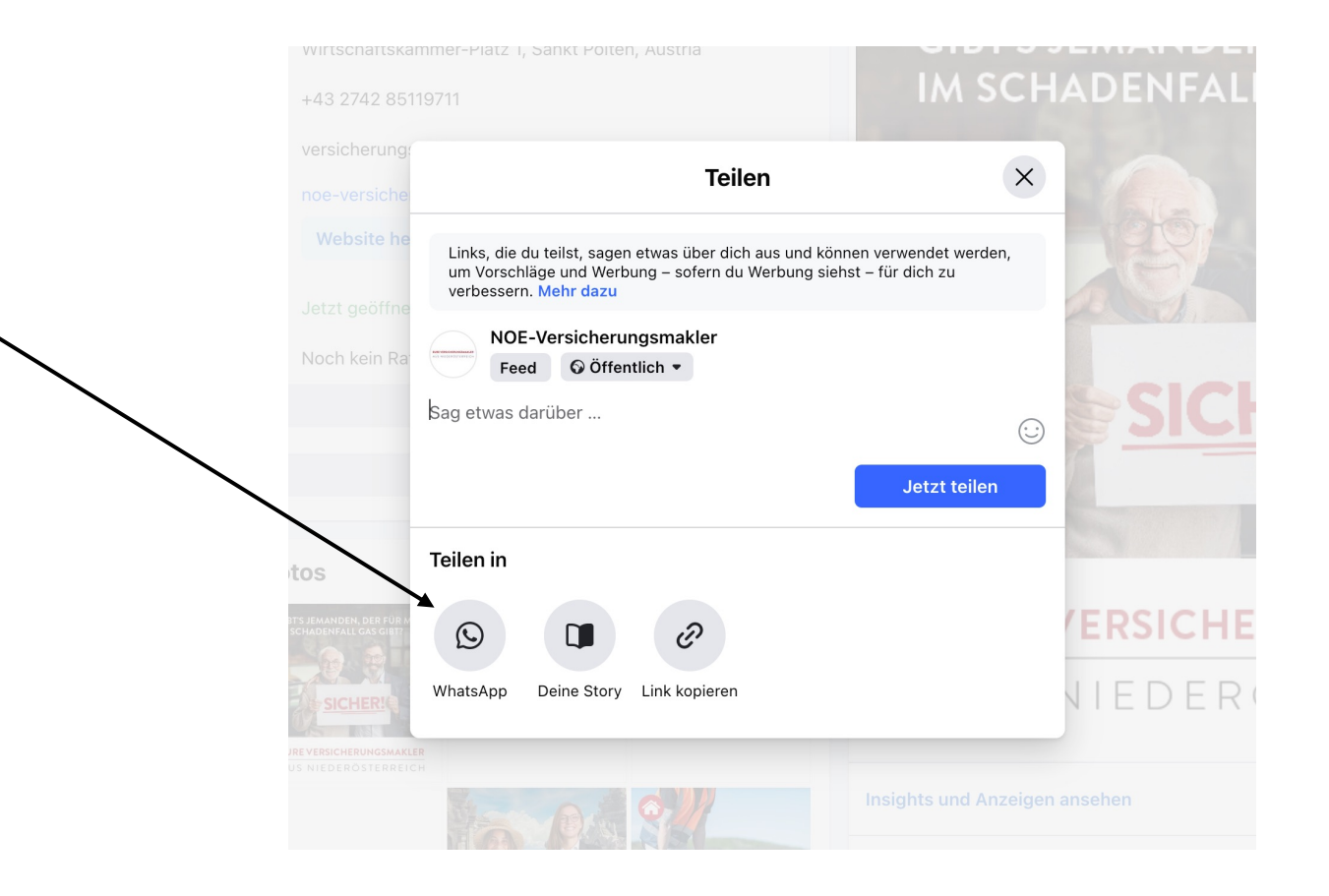

• Über WhatsApp teilen: Den Link vom Posting kann man auch über WhatsApp teilen (funktioniert für Gruppen als auch Einzelpersonen)

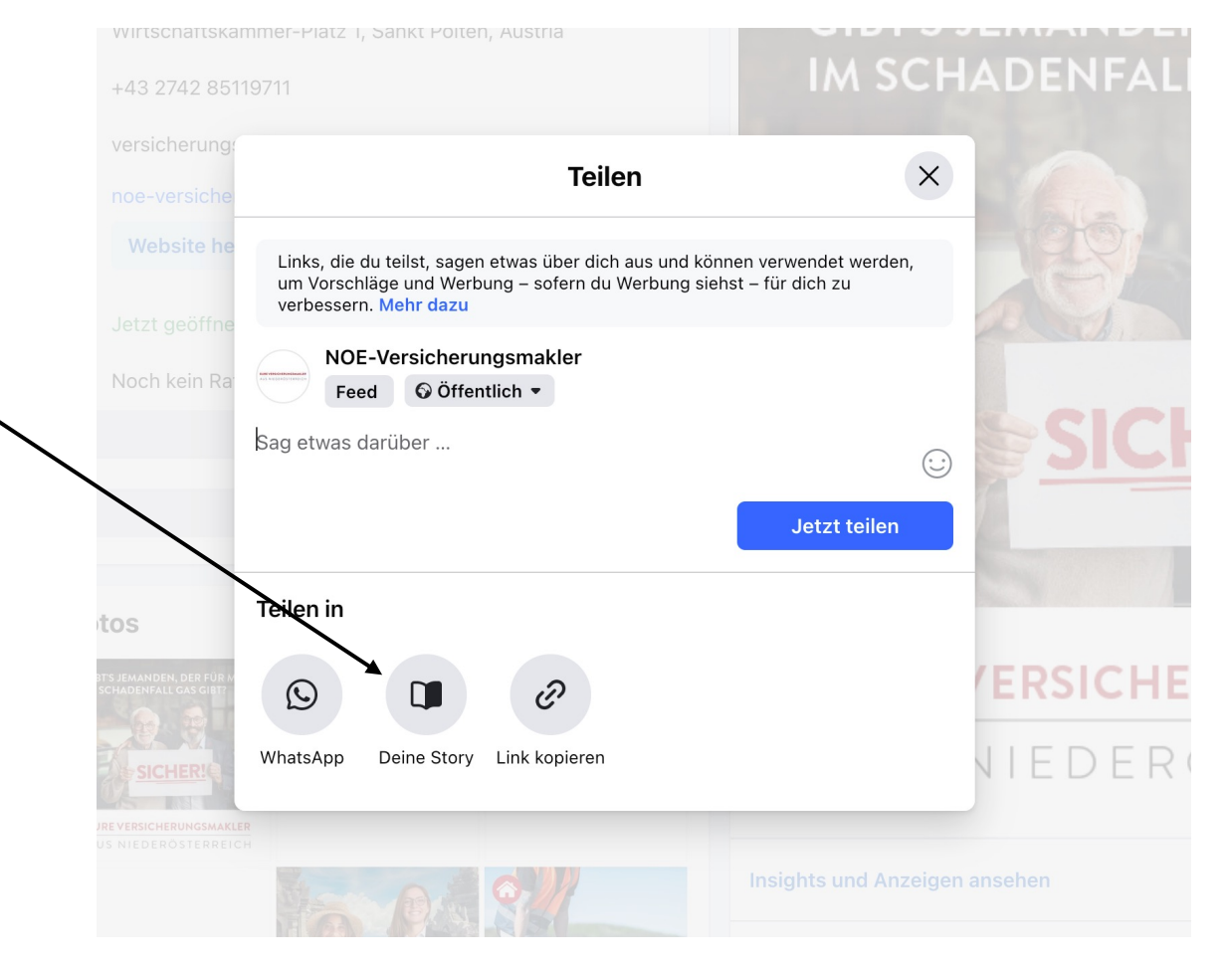

• Das Posting kann auch in der eigenen Story geteilt werden

• Das Posting kann auch in der eigenen Story geteilt werden – Somit ist es dann für 24h in der Story sichtbar

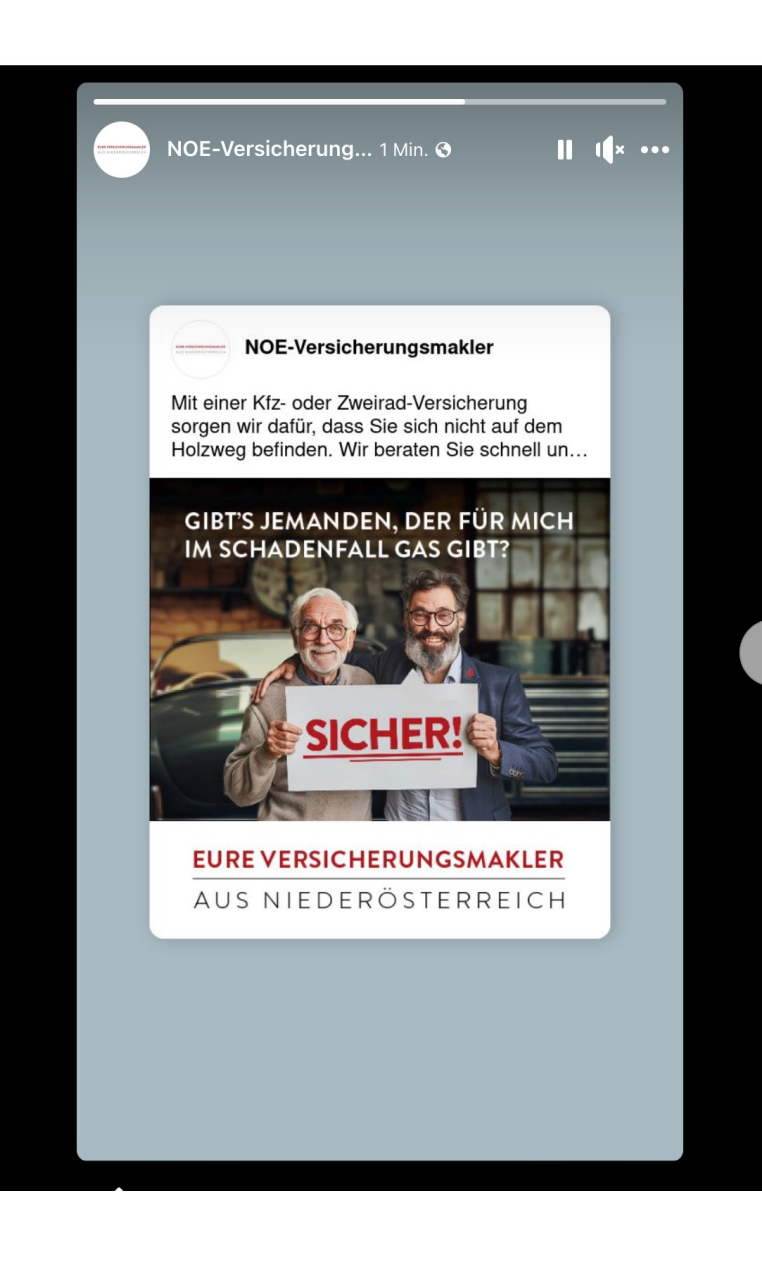

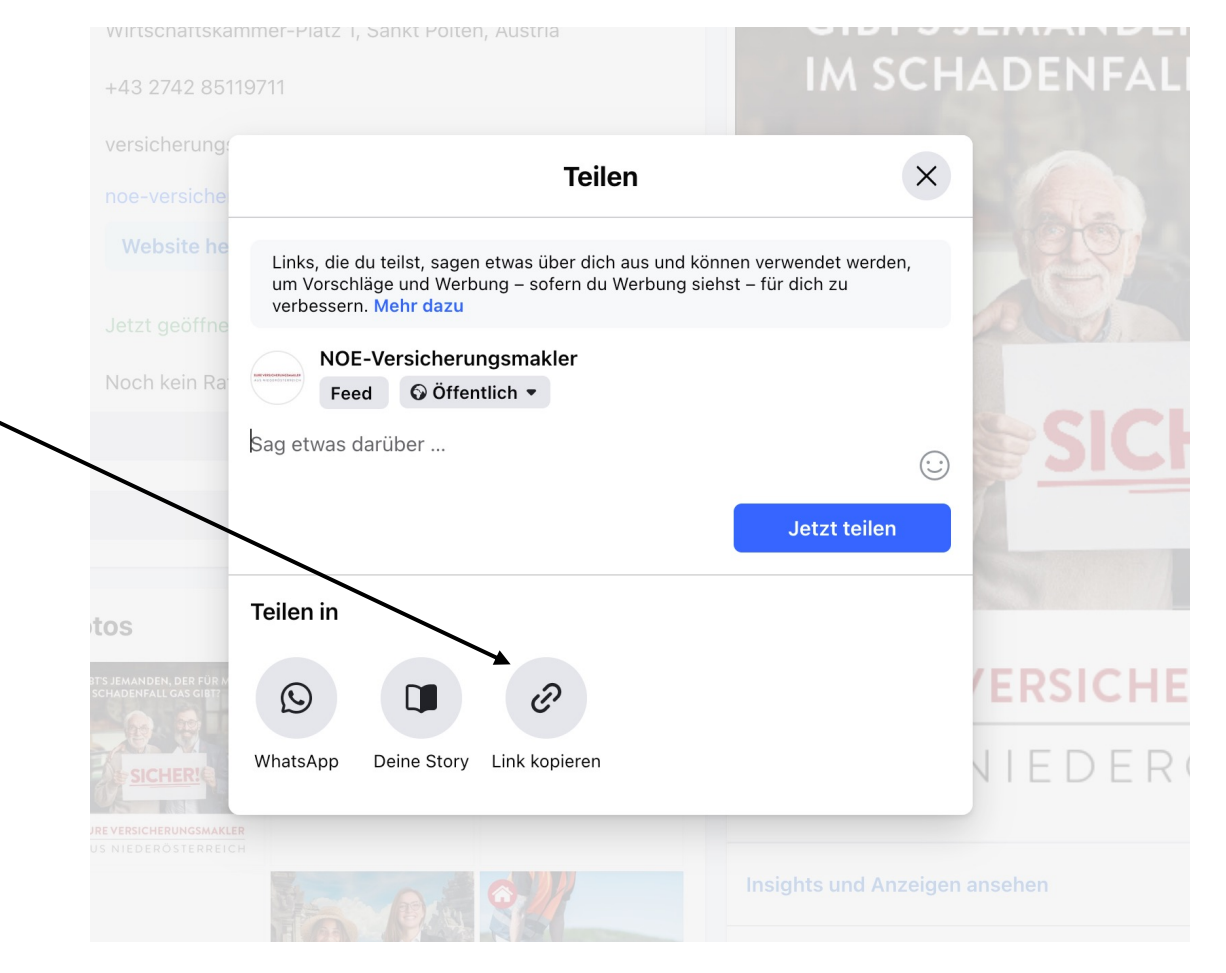

• Der Link kann auch kopiert werden und über beliebige Plattformen geteilt werden

# INSTAGRAM

#### Reposten in der Story

- **Finde das Posting**: Navigiere zu dem Posting, das du teilen möchtest.
- **1. Teilen-Button anklicken**: Unter dem Posting siehst du ein Symbol, das wie ein Papierflugzeug aussieht. Klicke darauf.
- **2. Teilen in deiner Story**: Ein Menü erscheint. Wähle "Beitrag zu deiner Story hinzufügen". Das Posting wird dann in deinem Story-Editor geöffnet.
- **3. Anpassen und Posten**: Du kannst nun Text, Sticker oder andere Elemente hinzufügen. Wenn du fertig bist, klicke unten rechts auf "Deine Story", um das Posting zu teilen.

#### **1) Teilen-Button anklicken**

beraten Sie... mehr Kommentieren ...

1

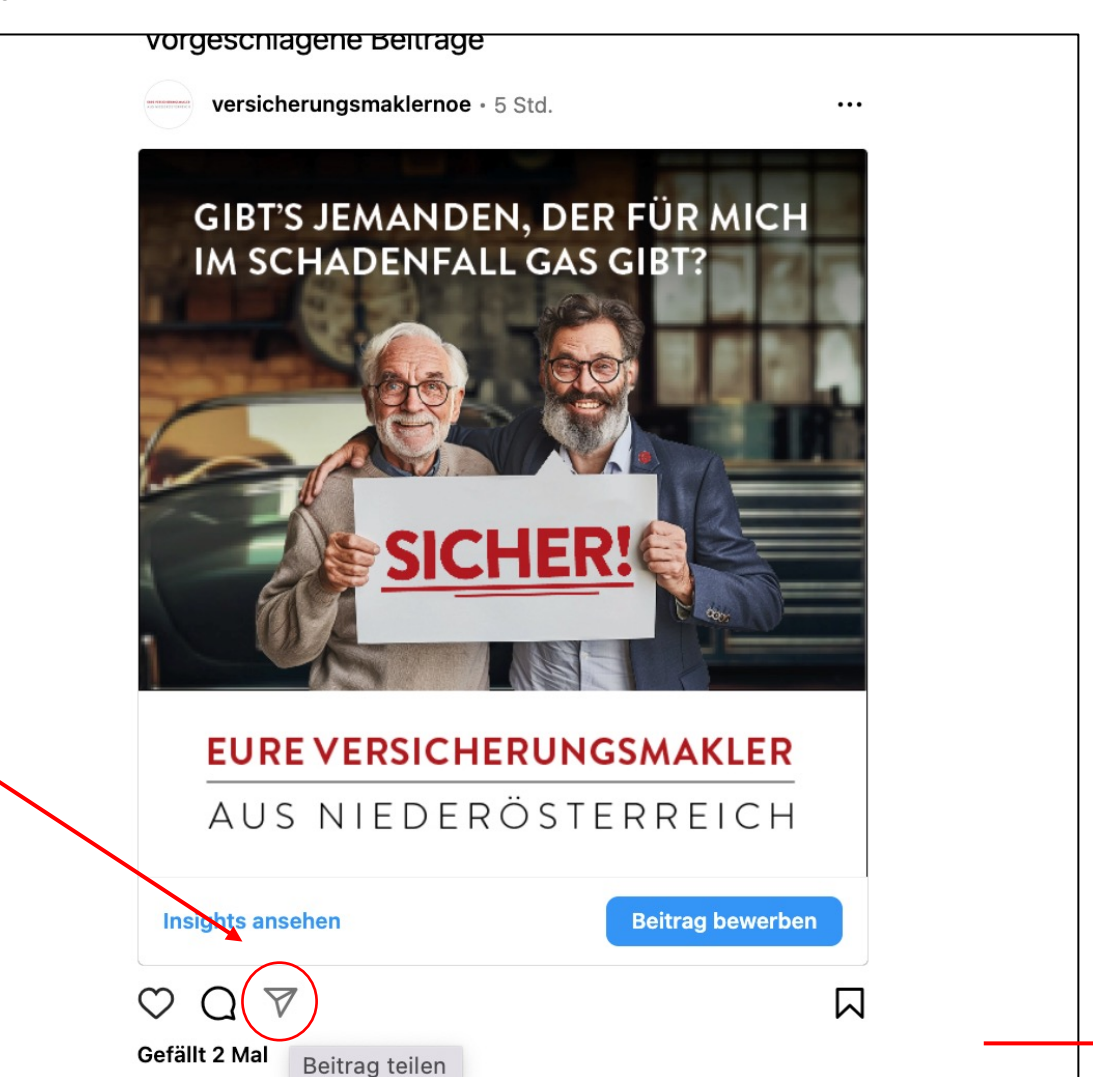

versicherungsmaklernoe Mit einer Kfz- oder Zweirad-Versicherung sorgen wir dafür, dass Sie sich nicht auf dem Holzweg befinden. Wir

 $\odot$ 

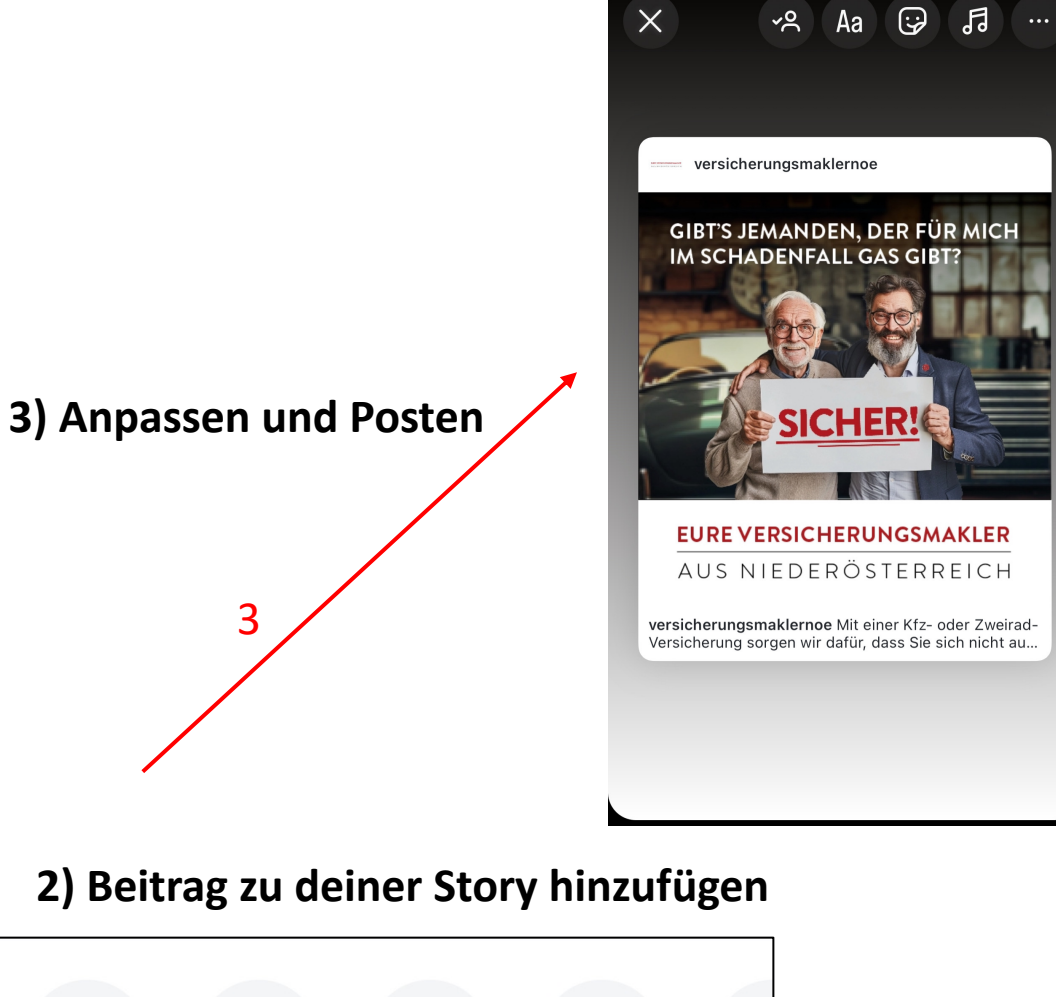

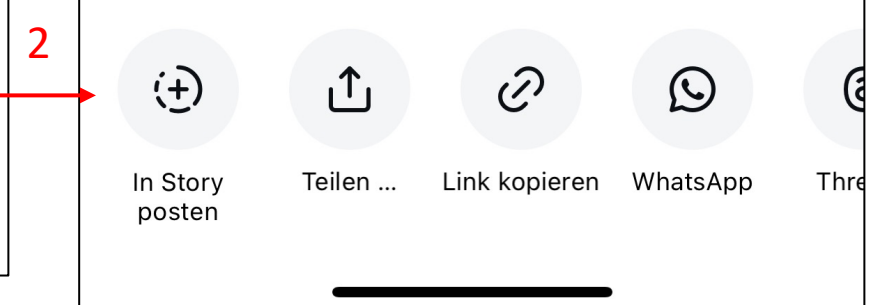